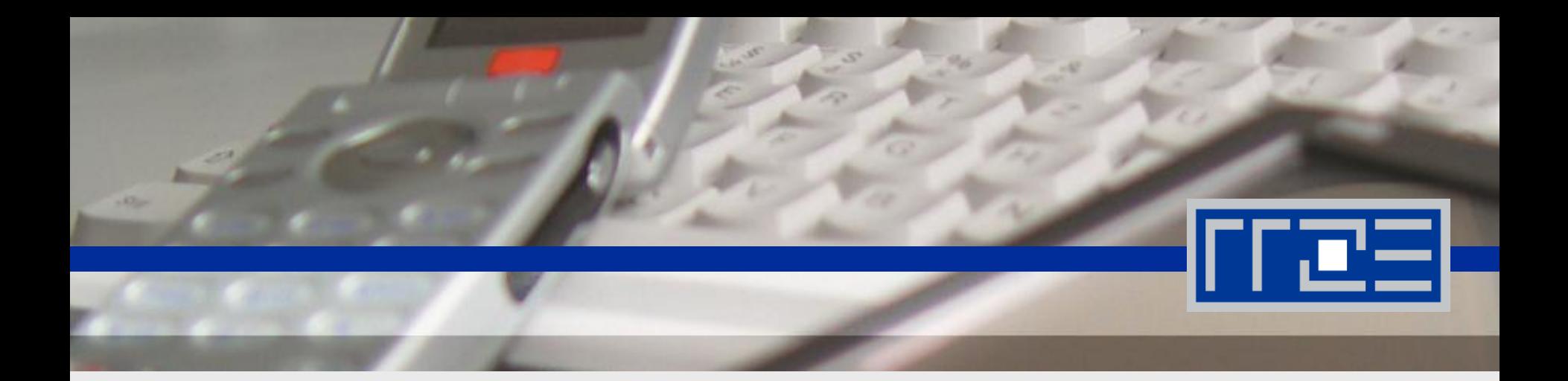

# **FAU-CA – Zertifikate an der FAU**

Einbindung in MacMail

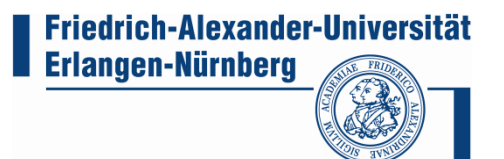

#### **Voraussetzungen**

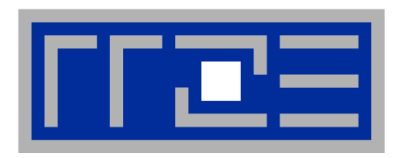

- **Digitaler Zertifikatsantrag im PEM-Format**
- **Online-Antrag von der RA zertifizieren lassen**
- **Exportiertes Schlüsselpaar (privater und öffentlicher Schlüssel)**

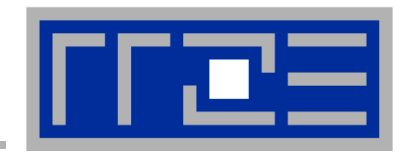

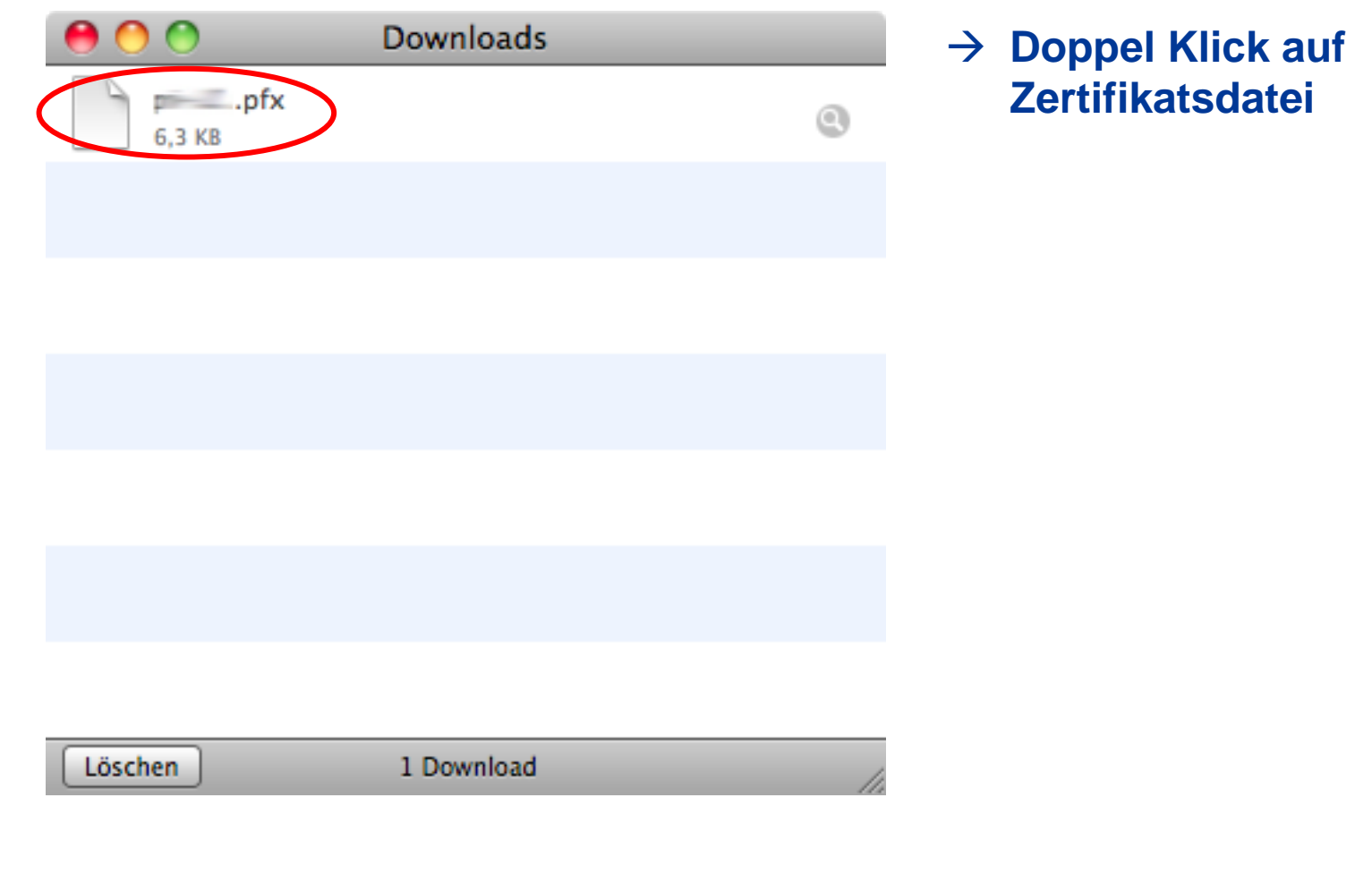

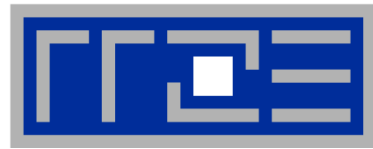

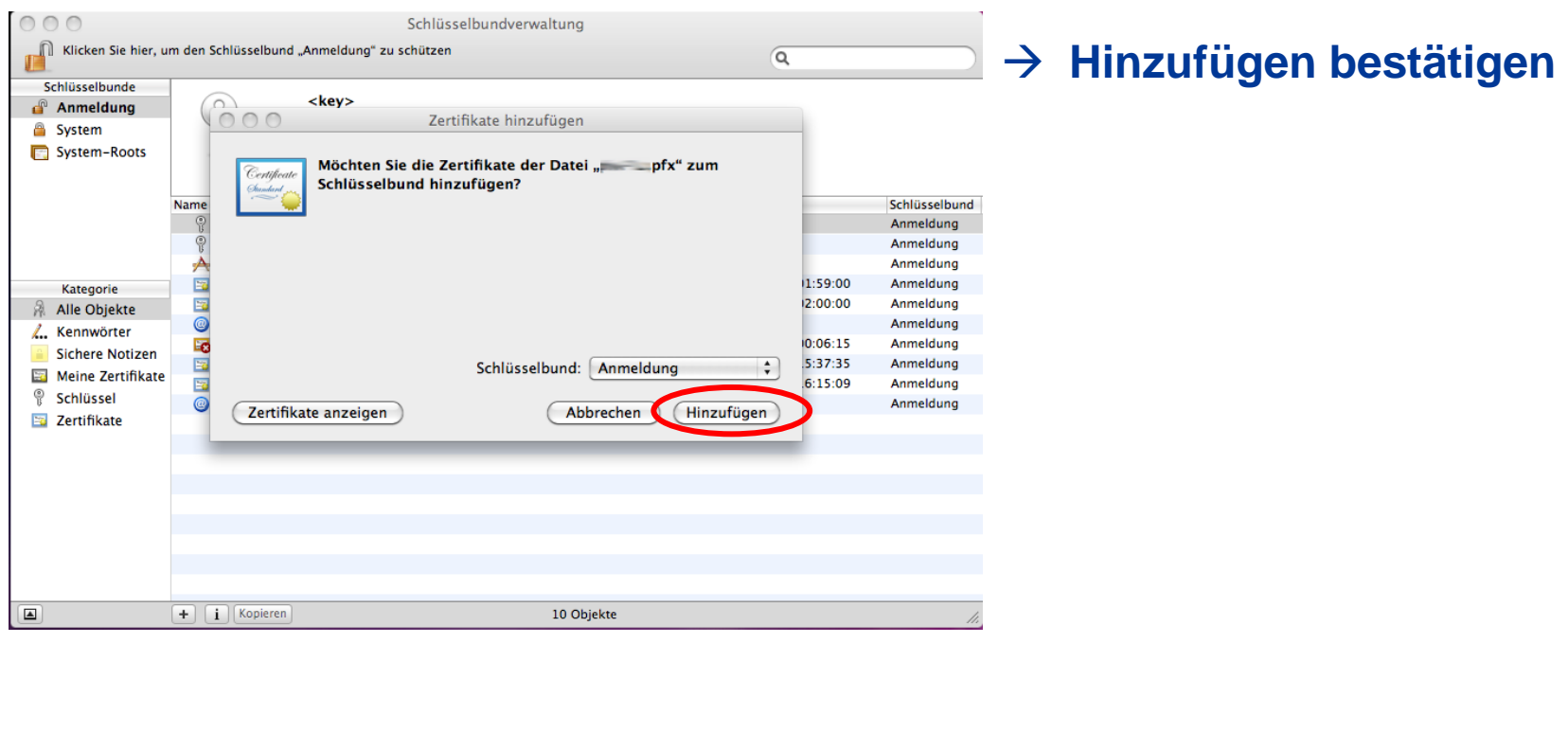

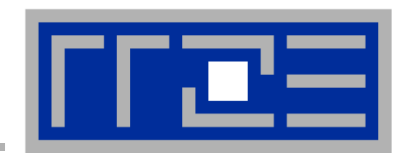

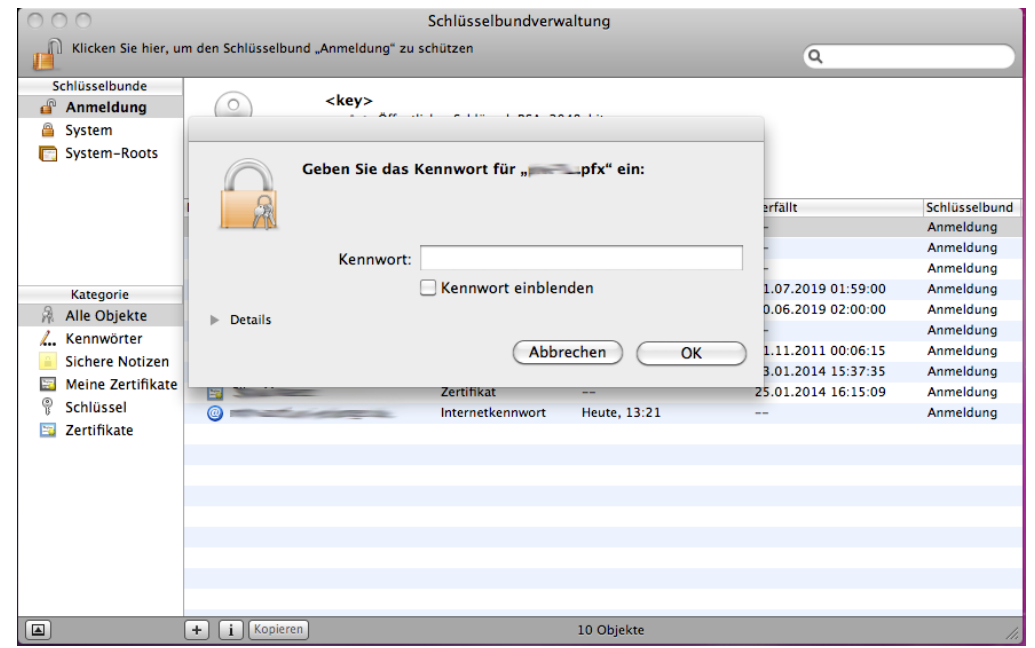

 $→$  **Kennwort: Dies ist das Passwort, welches Sie beim Sichern des Zertifikats vergeben haben**

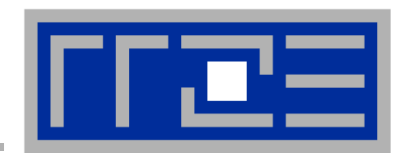

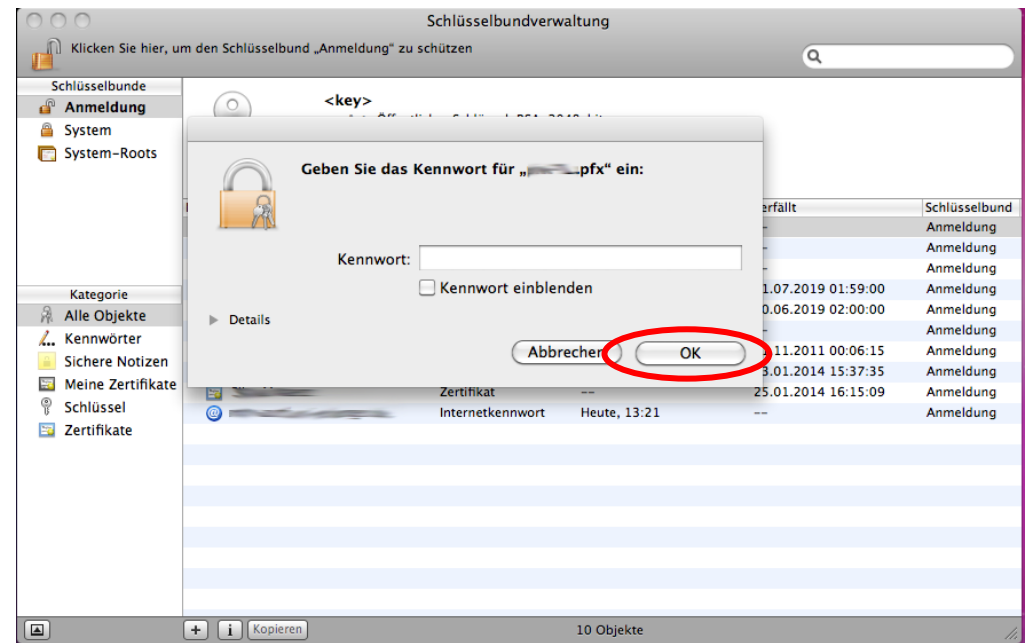

 $→$  **Kennwort: Dies ist das Passwort, welches Sie beim Sichern des Zertifikats vergeben haben**

→ Mit "OK" bestätigen

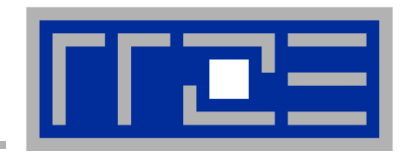

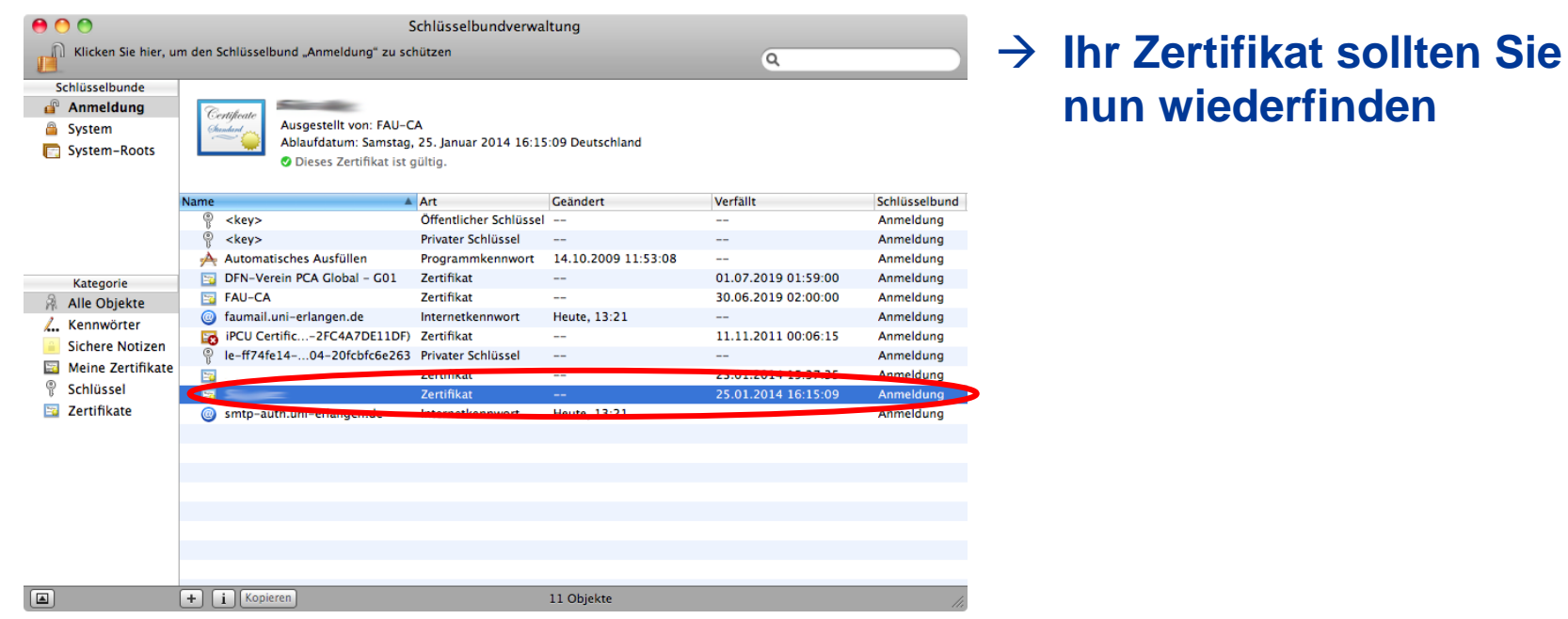

**nun wiederfinden**

#### **Zertifikat aktivieren**

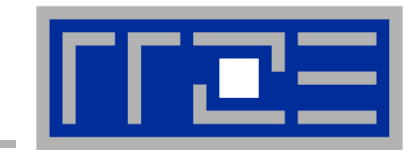

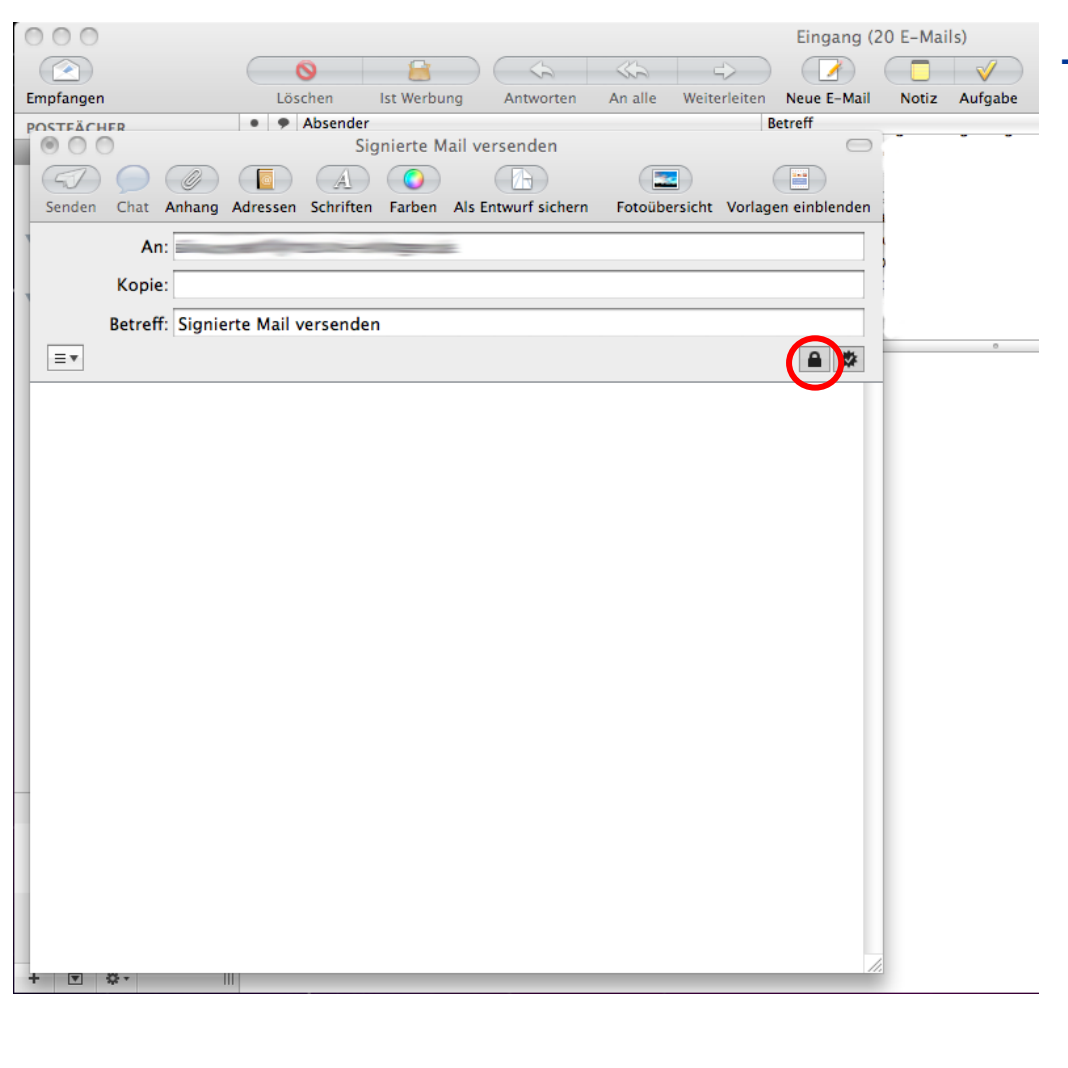

#### **Beim Versenden von Mails kann nun die Signatur aktiviert werden**

#### **Zertifikat aktivieren**

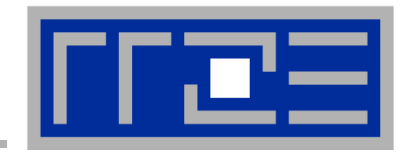

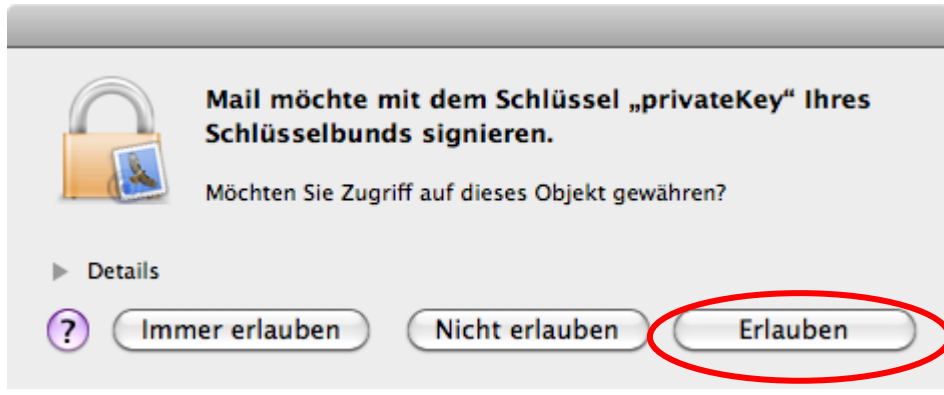

 $→$  **Beim Versenden von Mails kann nun die Signatur aktiviert werden**